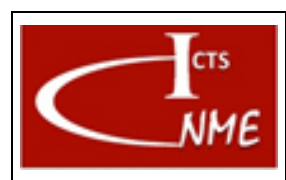

# IT 4130724 6006

#### **MANEJO BÁSICO DEL MICROSCOPIO ELECTRÓNICO DE TRANSMSISÓN JEM1010** Fecha: 13/11/2017

Página 1 de 8

**Ed.** 02

# **INDICE**

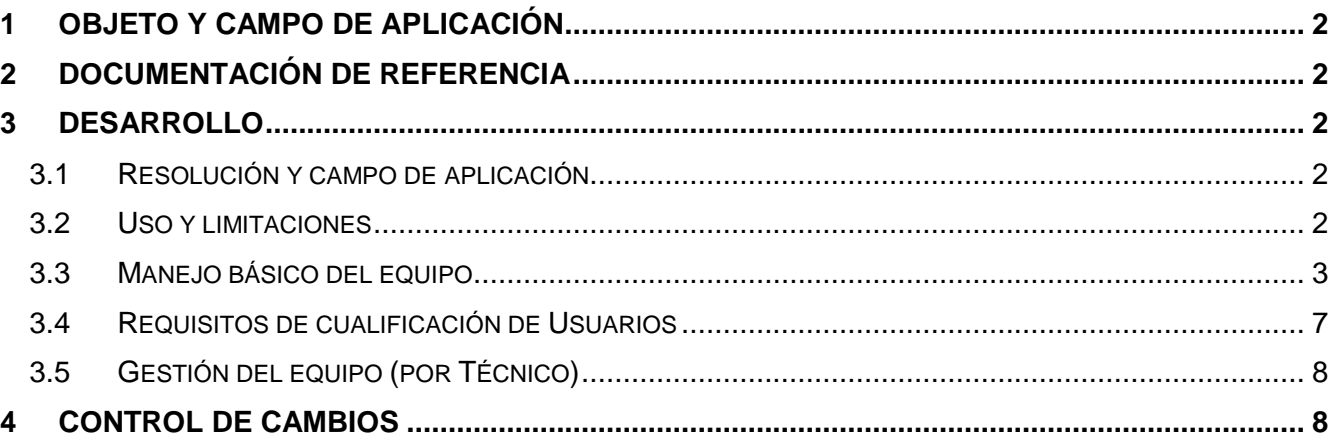

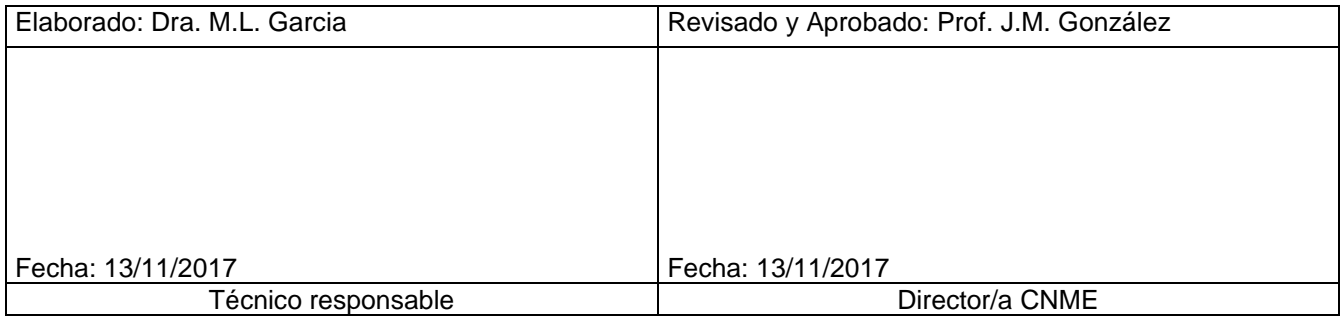

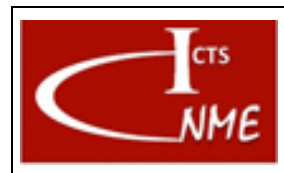

### <span id="page-1-0"></span>**1 OBJETO Y CAMPO DE APLICACIÓN**

Se detallan las instrucciones para el manejo del equipo JEM 1010.

1.1. Definiciones

Según el Documento *Glosario de términos y definiciones* del SIGCAL.

#### <span id="page-1-1"></span>**2 DOCUMENTACIÓN DE REFERENCIA**

- Documento Glosario de términos y definiciones del SIGCAL.
- Manual de equipo

#### <span id="page-1-2"></span>**3 DESARROLLO**

#### <span id="page-1-3"></span>*3.1 Resolución y campo de aplicación*

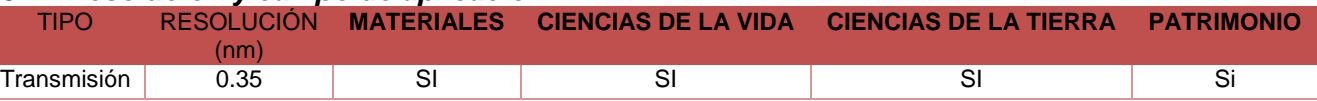

#### <span id="page-1-4"></span>*3.2 Uso y limitaciones*

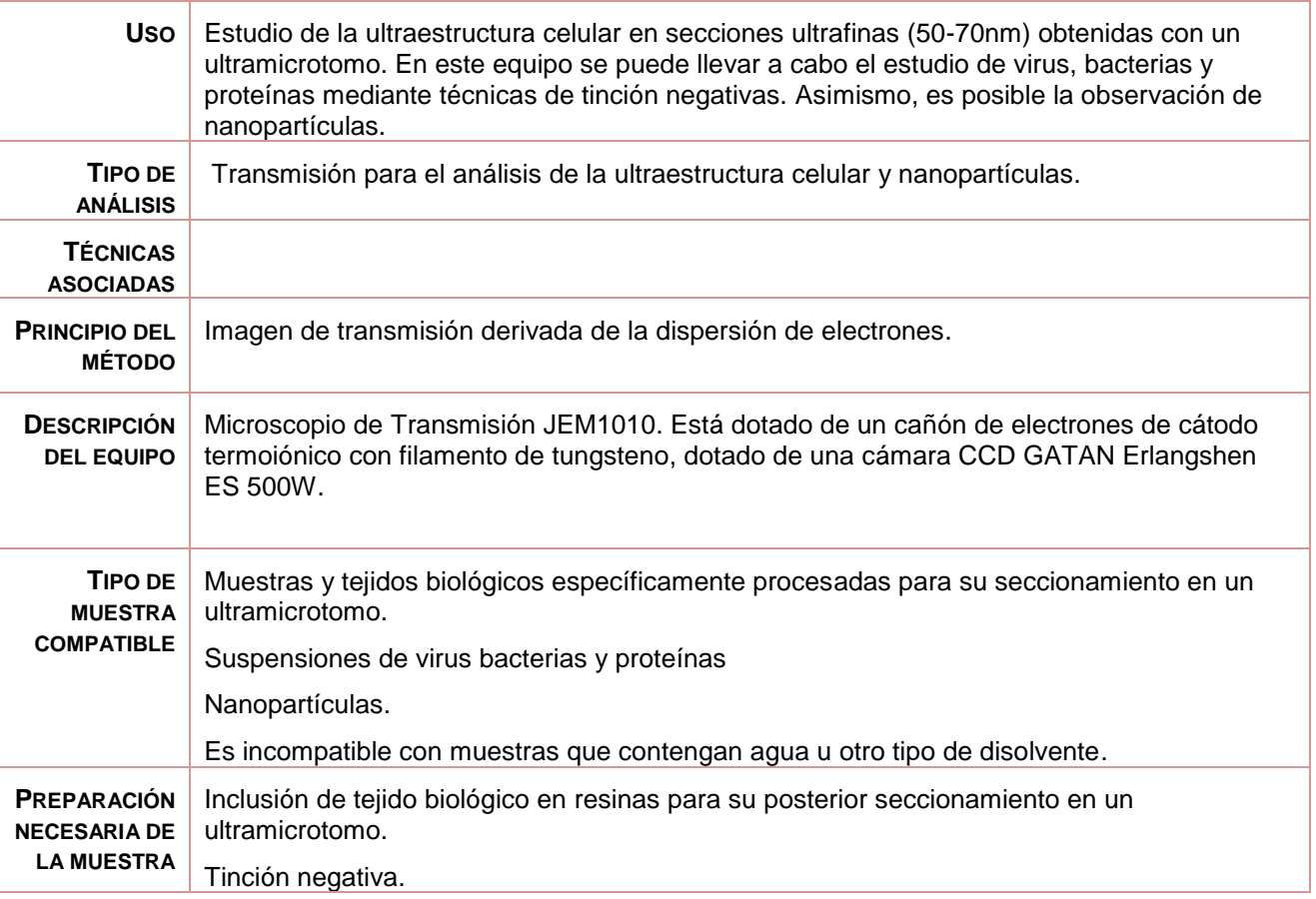

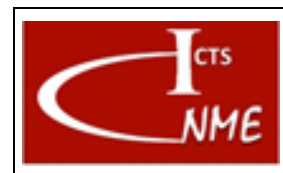

#### **MANEJO BÁSICO DEL MICROSCOPIO ELECTRÓNICO DE TRANSMSISÓN JEM1010**

 $\overline{a}$ 

IT 4130724 6006 **Ed.** 02

Fecha: 13/11/2017

Página 3 de 8

Aplicación directa de muestras en la rejilla, nanopartículas o suspensiones de virus, bacterias o proteínas que no requieran tinción.

#### <span id="page-2-0"></span>*3.3 Manejo básico del equipo*

1. Encendido del equipo.

Girar la llave de arranque hasta posición start.

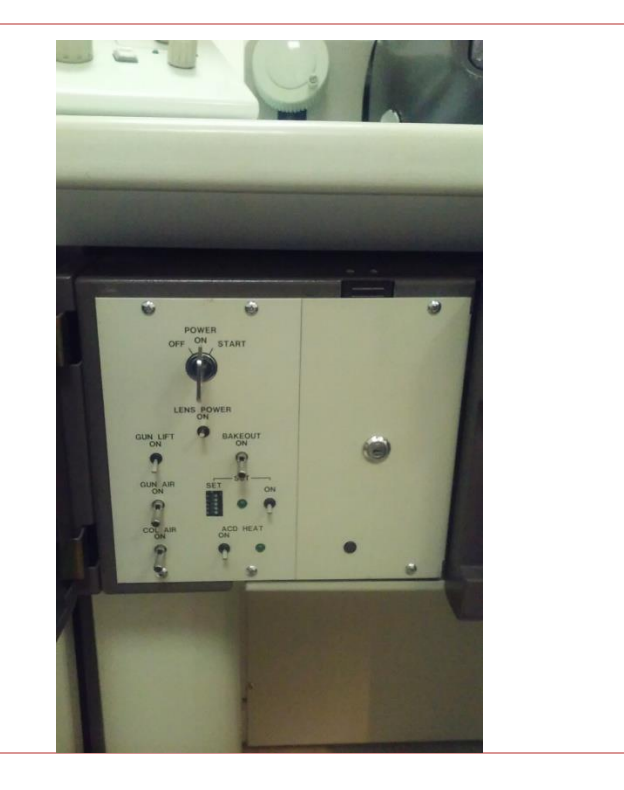

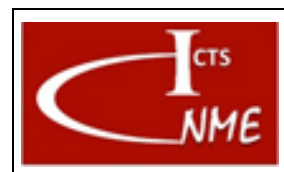

#### **MANEJO BÁSICO DEL MICROSCOPIO ELECTRÓNICO DE TRANSMSISÓN JEM1010**

Fecha: 13/11/2017

**Ed.** 02

IT 4130724 6006

Página 4 de 8

- 2. Asegurarse de que las condiciones de vacío son adecuadas. En este caso, se enciende en el botón HT la luz verde, lo que indicaría que está preparado para subir la tensión.
- 3. Subir la tensión a 80 KV. Para ello en el teclado del ordenador del microscopio teclear el siguiente comando:

3.1 loadht

3.2 run

3.3HT inicial 30

3.4 HT final 70

3.5 STEP 1 Tiempo 5

Presionar el botón HT

Esperar a que la tensión suba a 70 Kv

Introducir el nuevo comando para terminar de subir la tensión a 80 Kv

loadht

run

HT inicial 70

Ht final 80

STEP 1 time 5

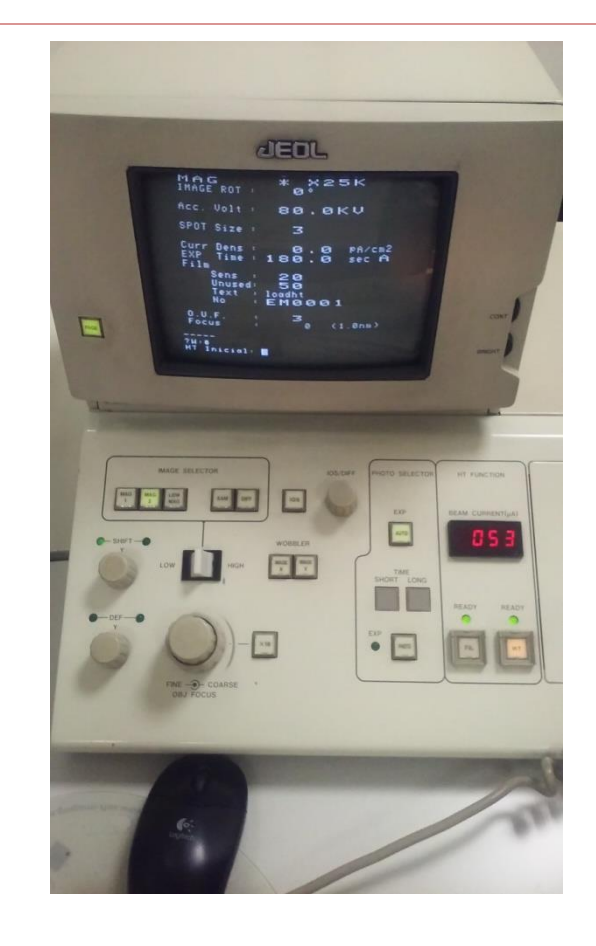

4.Colocación de las rejillas en el portamuestras. Se pueden colocar 2 rejillas simultáneamente La posición 1 es la más cercana a la punta. Se levanta la pestaña, se introduce la rejilla y se cierra la pestaña.

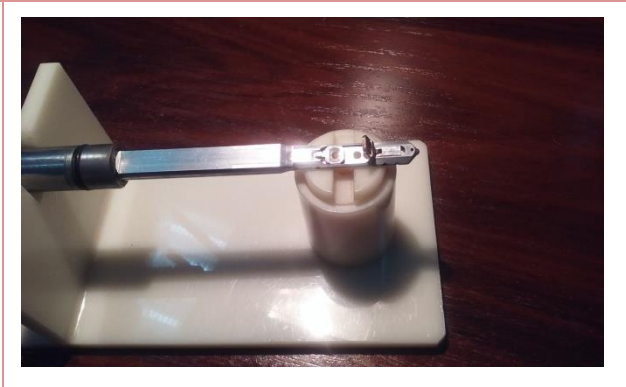

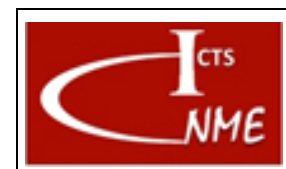

IT 4130724 6006 **Ed.**

02

#### **MANEJO BÁSICO DEL MICROSCOPIO ELECTRÓNICO DE TRANSMSISÓN JEM1010**

Fecha: 13/11/2017 Página 5 de 8

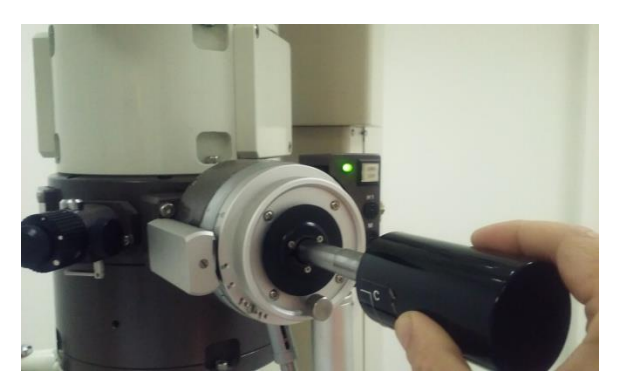

5.Introducción de la muestra en el microscopio

Alinear el pin del portamuestras con la guía en el goniómetro, empujar hasta que entra. Entonces se sigue presionando hasta que en la lámpara al lado del botón gonio light se enciende una luz verde, lo que indica que comienzan los ciclos de vacío. Hay que esperar al menos 3 ciclos de vacío, (la luz verde debe encenderse y apagarse al menos 3 veces antes de la inserción de la muestra.). Después del tercer ciclo de vacío y después de apagarse la luz verde, girar el portamuestras en el sentido de las agujas del reloj, parar cuando se encuentre un tope e insertarlo lentamente.

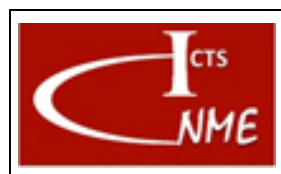

#### **MANEJO BÁSICO DEL MICROSCOPIO ELECTRÓNICO DE TRANSMSISÓN JEM1010**

Fecha: 13/11/2017 Página 6 de 8

6.Generación del haz de electrones.

7.Chequear que la HT está lista.

8.Encender el filamento presionando el botón FIL. La luz debe estar verde para indicar que está listo para emitir electrones. Verificar que una vez encendido el filamento la lectura del BEAM CURRENT a 80 KV está entre 53- 63 µA

9.Alineamiento del sistema de iluminación Centrar el haz de electrones con los botones shift x y shift y

10.Introducir apertura de condensadora y centrarla

11. Introducir apertura de objetivo y centrarla.

12.Corregir astigmatismo de lente condensadora. Apretar botón COND STIG. Corregir con DEF X y DEF Y.

13. Enfocar con el botón OBJ FOCUS.

14. Corregir astigmatismo de la lente objetivo. Presionar botón OBJ STIG y corregir con DEF X y DEF Y si fuera necesario. Esto se puede realizar obteniendo la imagen en la cámara CCD.

15. Obtención de la imagen con la cámara CCD usando el programa GATAN Digital Micrograph.

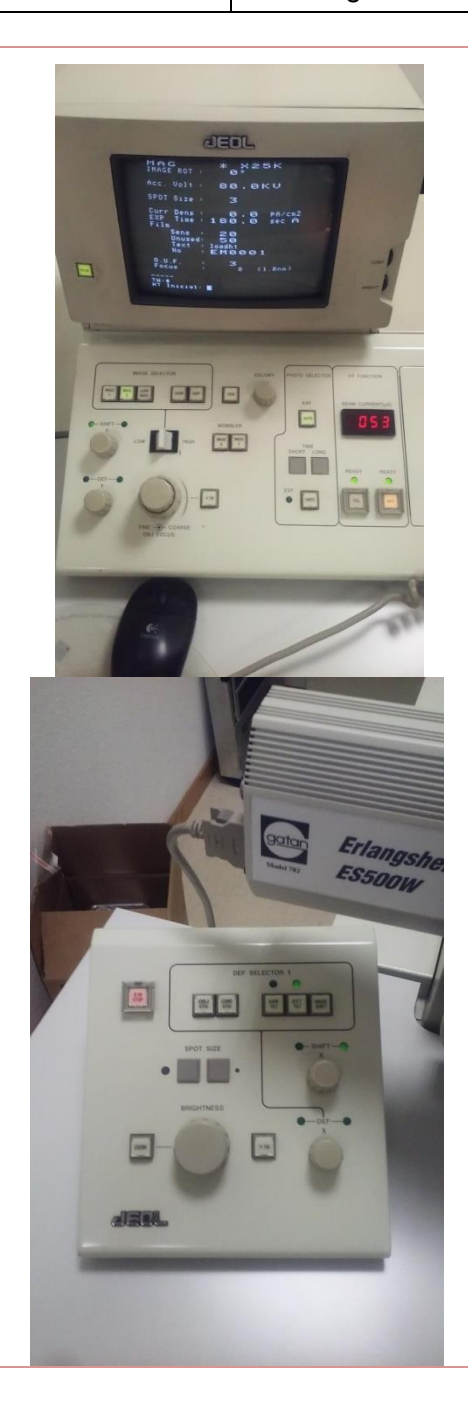

#### 16.Cierre de la sesión

16.1 Se apaga el filamento apretando el botón FIL.

16.2 Extracción del portamuestras. Se extrae el portamuestras lentamente hasta que llegue al tope. Se gira en sentido contrario a las agujas del reloj hasta llegar a un tope para finalmente extraer el portamuestras.

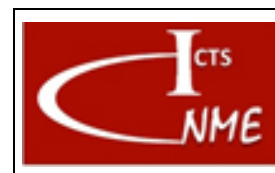

# **MANEJO BÁSICO DEL MICROSCOPIO ELECTRÓNICO DE TRANSMSISÓN JEM1010**

**INSTRUCCIÓN TÉCNICA Código**

IT 4130724 6006 Fecha: 13/11/2017

**Ed.** 02

Página 7 de 8

16.3 Se apaga la tensión apretando el botón HT

17.Recuperación de datos

Los datos obtenidos que previamente se han grabado en el servidor pueden ser recuperados<sup>1</sup> con el nombre de usurario y la clave del usuario desde la página web del centro.

El equipo no se apaga entre sesiones.

Apagado del equipo

**Este equipo sólo lo apaga el Técnico responsable**

#### <span id="page-6-0"></span>*3.4 Requisitos de cualificación de Usuarios*

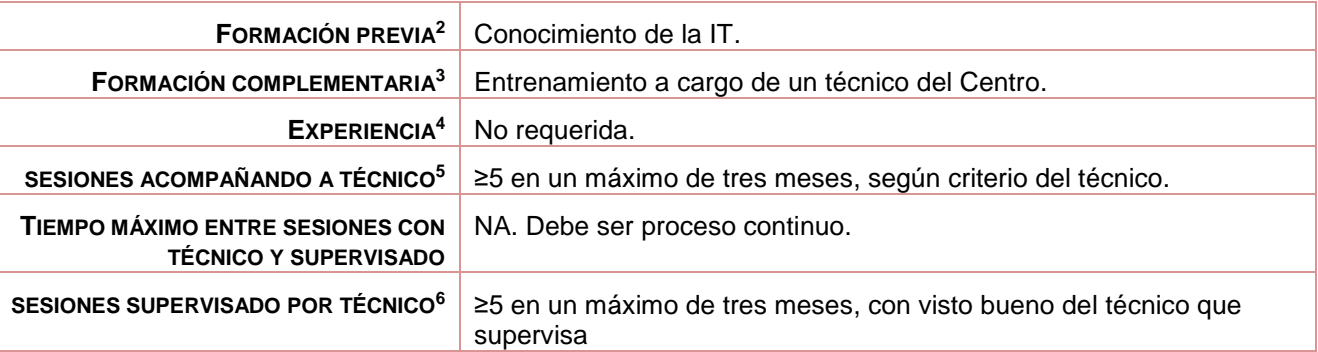

<sup>1</sup> El tiempo máximo que se mantienen en el servidor los datos tras la finalización de la sesión se indica en las Normas de funcionamiento del CNME y en las condiciones de servicio al solicitar cita en la Web.

<sup>2</sup> Conocimientos previos para poder manejar el equipo.

<sup>3</sup> Conocimientos o formación complementaria que debe demostrar el usuario en proceso de cualificación antes de empezar a manejar el equipo por sí mismo con o sin supervisión directa.

<sup>4</sup> Experiencia previa en el manejo de este equipo u otro similar

<sup>5</sup> Número mínimo de sesiones que el usuario debe acompañar a un técnico antes de poder comenzar a utilizar el equipo por sí mismo, acompañado de un técnico del CNME que supervise el manejo que realiza el usuario en proceso de cualificación del equipo.

<sup>&</sup>lt;sup>6</sup> Número mínimo de sesiones que el usuario debe utilizar el equipo por sí mismo, bajo supervisión directa de un técnico del CNME que verifique que el manejo que realiza el usuario es correcto. El número de sesiones se podrá ajustar a juicio del técnico del CNME que supervisa.

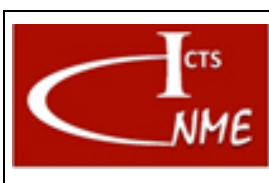

#### **MANEJO BÁSICO DEL MICROSCOPIO ELECTRÓNICO DE TRANSMSISÓN JEM1010**

# <span id="page-7-0"></span>*3.5 Gestión del equipo (por Técnico)*

3.5.1 Apagado del equipo

Girar la llave hacia off.

# 3.5.2 Mantenimiento del equipo

Mantenimiento preventivo general anual (según contrato de mantenimiento).

## 3.5.3 Cambio de filamento

Se realizará por personal técnico especializado.

3.5.4 Verificación del equipo

Mantiene el vacío (con el cuadro de luces) y emite el filamento.

# <span id="page-7-1"></span>**4 CONTROL DE CAMBIOS**

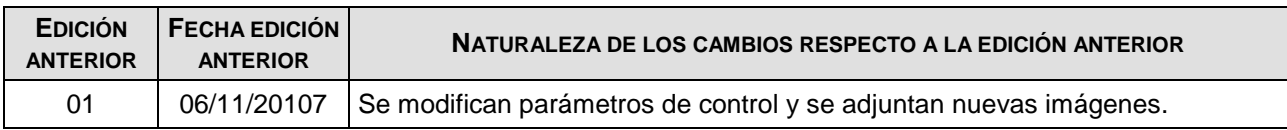

FIN DEL DOCUMENTO